การตัดต<sup>่</sup>อวิดีโอ ด<sup>้</sup>วยโปรแกรม Ulead VideoStudio ั

# วิษณุ เพชรประวัติ\*

Ulead VideoStudio ถือเป็นโปรแกรมที่ใช<sup>้</sup>ในการตัดต<sup>่</sup>อวิดีโออย่างงายที่จะช<sup>่</sup>วยให*้*ผู้ที่พึ่งเริ่มต<sup>้</sup>น เรียนรู้เรื่องการตัดต่อวิดีโอ แต่ในการตัดต่อวิดีโอควรมีการเตรียมความพร้อมก่อนตัดต่อวิดีโอเป็น การรู้จักกับกล<sup>้</sup>องวิดีโอประเภทต**่าง ๆ รูปแบบของไฟล์วิดีโอและมาตรฐานของไ**ฟล์วิดีโอในปัจจุบัน รวม ถึงการติดตั้งอุปกรณ์ต่าง ๆ เช่น IEEE 1394 (Firewire Card) ที่ใช้จับภาพวิดีโอจากกล<sup>้</sup>อง DV (Digital Camcorder) และการเชื่อมต่อกล<sup>้</sup>องวิดีโอเข*้*ากับเครื่องคอมพิวเตอร์

### **กล้องวิดีโอ**

ึ กล<sup>้</sup>องวิดีโอเป็นอุปกรณ์สำคัญของการทำวิดีโอ จะทำหน<sup>้</sup>าที่เก็บภาพและเสียงแล<sup>้</sup>วเขียนลงในสื่อ ้ บันทึก เพื่อให้ผู้ใช้เปิดขึ้นมาดูในภายหลังได้ ปัจจุบันกล<sup>้</sup>องวิดีโอนั้นแบ**่งได**้เป็น 2 ประเภท คือ

1. กล<sup>้</sup>องวิดีโออะนาล็อก (Analog Camcorder) เป็นรูปแบบเทปวิดีโอ ใช<sup>้</sup>การบันทึกข<sup>้</sup>อมูลด*้*วย ้สัญญาณไฟฟ้า ลักษณะการบันทึกข้อมูลเป็นลูกคลื่นสูงต่ำ ซึ่งจะให*้*คุณภาพของภาพและเสียงด้อยกว่า กล้องวิดีโอแบบดิจิตอล วิดีโออะนาล็อกจะใช้เทป VHS หรือ Hi-8 ปัจจุบันกล้องวิดีโอแบบอะนา ้ ล็อกจะถูกแทนที่ด้วยกล้องวิดีโอแบบดิจิตอลเกือบทั้งหมด เนื่องจากประสิทธิภาพที่ดีของกล้องวิดีโอ ี ดิจิตอล และราคาที่ถูกลงเรื่อย ๆ

\* **นกวั ชาการอ ิ ดมศ ุ กษา ึ** กลมงานพ ุ่ ฒนาและเผยแพร ั นว่ ตกรรมเทคโนโลย ั ทางการศ ี กษา ึ ี่ ฝ่ายเทคโนโลยีทางการศึกษา สำนักวิทยบริการ มหาวิทยาลัยสงขลานครินทร์ วิทยาเขตป์ตตานี

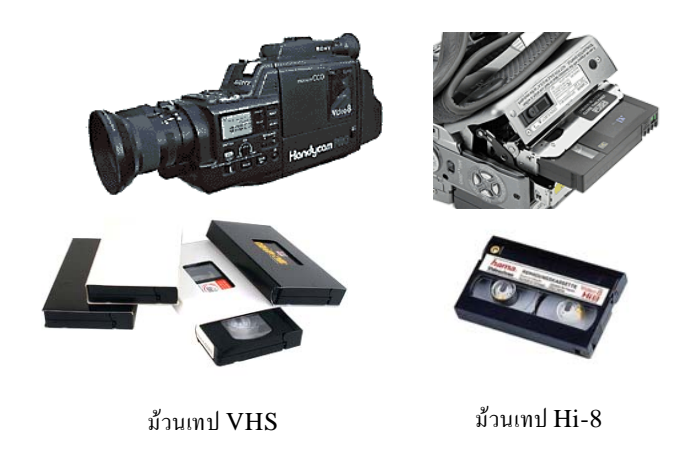

2. กล<sup>้</sup>องวิดีโอดิจิตอล (Digital Camcorder) จะใช<sup>้</sup>ภาพบันทึกข<sup>้</sup>อมูลด*้*วยการแปลงสัญญาณคลื่น ให<sup>้</sup>เป็นตัวเลข 0 กับ 1 คุณภาพของภาพวิดีโอและเสียงจึงไม**่ผิดเพี้ยนไปจากต**้นฉบับมากนัก ซึ่งคุณภาพ ระดับนี้ สามารถที่จะเขียนลงแผ่นซีดีหรือดีวีดีได*้*ทันที กล<sup>้</sup>องวิดีโอดิจิตอลจะใช<sup>้</sup>เทป DV หรือ DVD

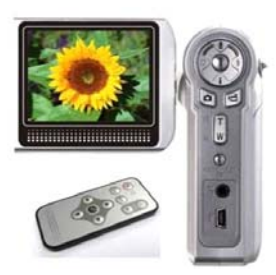

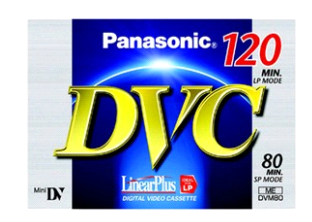

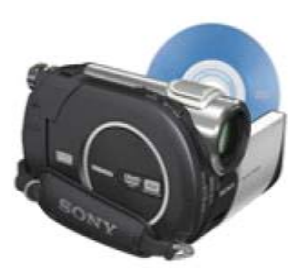

กล้องวิดีโอดิจิตอล  $\overline{\rm DV}$  กล้องวิดีโอดิจิตอล  $\overline{\rm DVD}$ 

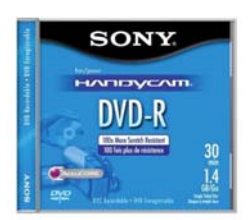

ม้วนดิจิตอล  $DV$  แผ่น  $DVD$ - $R$  Camcorder

#### **รปแบบของไฟล ู ว์ดิโอี**

ไฟล์วิดีโอที่จะนำมาใช<sup>้</sup>งานกับเครื่องคอมพิวเตอร<sup>์</sup>จะมีด้วยกันหลายแบบ ซึ่งแต<sup>่</sup>ละแบบจะมี ้ ความแตกต่างกันทั้งขนาดไฟล์และคุณภาพของภาพและเสียง ไฟล์วิดีโอแบบต่าง ๆ ที่นิยมใช้กันในปัจจุบัน

1. ไฟล์ MPEG (Motion Picture Exports Group) เป็นไฟล์มาตรฐานในการบีบอัดไฟล์วิดีโอ ซึ่งเป็นรูปแบบของวิดีโอที่มีคุณภาพสูงและนิยมนำมาใช<sup>้</sup>กับงานวิดีโอหลายประเภท ไฟล<sup>์</sup> MPEG ยังสามารถ ี แบ่งออกตามคณสมบัติต่าง ๆ ได<sup>้</sup>ดังนี้

MPEG-1 เป็นรูปแบบไฟล์ที่เข้ารหัสด<sup>้</sup>วยการบีบอัดไฟล์ให<sup>้</sup>มีขนาดเล็ก เพื่อสร*้*างไฟล์วิดีโอใน รูปแบบ VCD ซึ่งจะมีขนาดสูงสุดอยู่ที่ 352 X 288 และมีการบีบอัดที่สูง มีค่าบิตเรทอยู่ที่ 1.5 Mb/s ์<br>2 ช่องสัญญาณเสียง

้ ° °<br>MPEG−2 เป็นรูปแบบการเข้ารหัสไฟล์ที่สร้างมาเพื่อภาพยนตร์โดยเฉพาะ โดยจะสร้างเป็น  ${\rm SVCD}$  หรือ  ${\rm DVD}$  ซึ่งจะมีขนาดสูงสุดอยู่ที่ 1920X1080 ซึ่งอัตราการบีบอัดจะนอยกว่ารูปแบบ MPEG-1 ไฟล์ที่ได*้*จึงมีขนาดใหญ่กว่าและมีคุณภาพที่ดีกว่า ซึ่งรูปแบบ MPEG-2 สามารถที่จะบีบอัดข<sup>้</sup>อมูลตาม ที่ต้องการเองได้

MPEG-4 เป็นรูปแบบการเข<sup>้</sup>ารหัสไฟล์ที่ดีกว่า MPEG-1 และ MPEG-2 เป็นไฟล์วิดีโอบีบ อัดที่มีคุณภาพสูง ซึ่งมีขนาดสูงสุดอยู่ที่ 720X576 รองรับสื่อวิดีโอดิจิตอลในปัจจุบัน เช่น Mobile Phone, PSP, PDA และ iPod

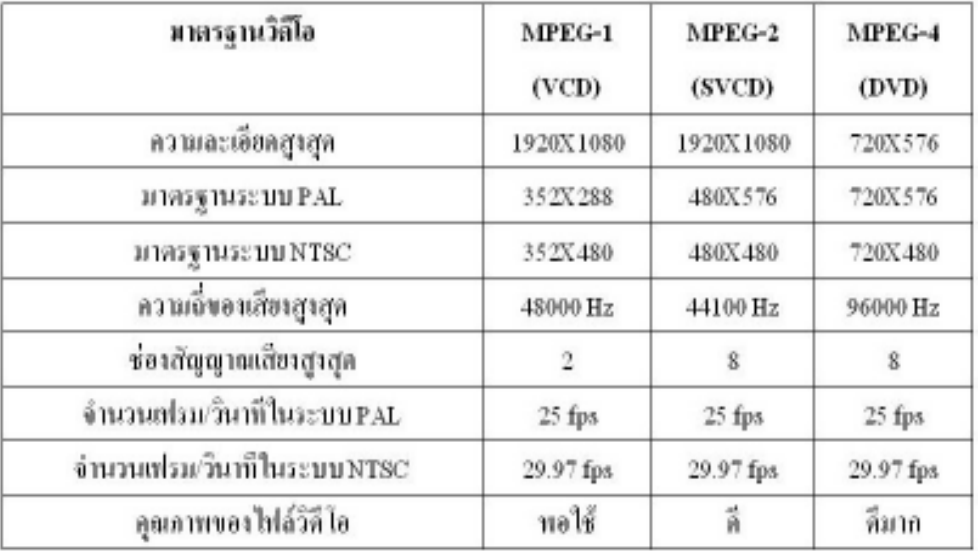

71

**2. ไฟล AVI (Audio Video Interleaved) ์** เปนร็ ปแบบของไฟล ู ม์ ลตั มิเดี ยบน ี Windows สำหรับเสียงและภาพเคลื่อนไหวที่ใช้คุณสมบัติของ RIFF (Resource Interchange File Format) ของ Windows เป็นไฟล์วิดีโอที่มีความละเอียดสูง เหมาะสมกับการนำมาใช<sup>้</sup>ในงานตัดต่อวิดีโอ แต่ไม่นิยมนำ ้มาใช้ในสื่อดิจิตอลอื่น ๆ เพราะไฟล์มีขนาดใหญ่มาก

์ **ไฟล**์ DAT เป็นระบบของไฟล์ภาพยนตร์หรือไฟล์คาราโอเกะจากแผ่น VCD ที่อยู่ในรูปแบบ ไฟล<sup>์</sup> MPEG-1 สามารถเปิดเล<sup>่</sup>นด*้*วยโปรแกรมดูหนัง เช่น Power DVD หรือ โปรแกรม Windows Media Player มีการเข้ารหัสบีบอัดไฟล์คล้ายกับไฟล์ MPEG สามารถเล่นได้บนเครื่องเล่น VCD หรือ DVD ทวไป ่ั

์ **ไฟล<sup>์</sup> WMV** (Windows Media Video) เป็นไฟล์วิดีโอของบริษัทไมโครซอฟท<sup>์</sup> สร้างขึ้นมาจาก โปรแกรม Windows Movie Maker เป็นไฟล์ที่ได*้*รับความนิยมในปัจจุบันจากสื่ออินเทอร์เน็ต มีจุดประสงค<sup>์</sup> ี่ ที่สร้างขึ้นมาเพื่อการชมวิดีโอแบบ Movie on Demand ด้วยคุณภาพที่ดีและมีขนาดไฟล์ที่เล็ก สามารถที่ จะ Upload ขึ้นเว็บไซต์ได<sup>้</sup>ง่ายและสะดวกรวดเร็ว

**ไฟล<sup>์</sup> MOV (QuickTime Movie) เป็นไฟล***์***ของโปรแกรม QuickTime จากบริษัท** Apple ซึ่งมี ความนิยมสูงในเครื่องตระกูล Macintosh สามารถใช<sup>้</sup>ได้กับเครื่องที่ใช้ระบบ Windows แต่จำเป็นต้อง ติดตั้งโปรแกรม QuickTime ก่อน

ไฟล<sup>์</sup> VOB (Voice of Barbados) เป็นไฟล<sup>์</sup>ของ ซึ่งใช*้*การเข*้*ารหัสหรือการบีบอัดในรูปแบบ ซึ่งมีคุณภาพสูงทั้งระบบภาพและเสียง สามารถเลนได้จากเครื่องเล่น DVD หรือไดรว์ DVD ในเครื่อง ้คอมพิวเตอร์

#### **การตรวจสอบคณสมบ ุ ตั ติางๆ่ ของไฟลว์ ดิโอี**

ไฟล์วิดีโอแต<sup>่</sup>ละประเภทจะมีคุณสมบัติที่แตกต<sup>่</sup>างกัน การที่จะนำไฟล์วิดีโอไปใช<sup>้</sup>งานจำเป็นต*้*อง ้รู้จักกับคุณสมบัติต่าง ๆ ของไฟล์วิดีโอ จึงจะสามารถนำไฟล์วิดีโอไปใช้งานได้ถูกต้อง การตรวจสอบ คุณสมบัติต่าง ๆ ของไฟล์วิดีโอมีขั้นตอนดังนี้

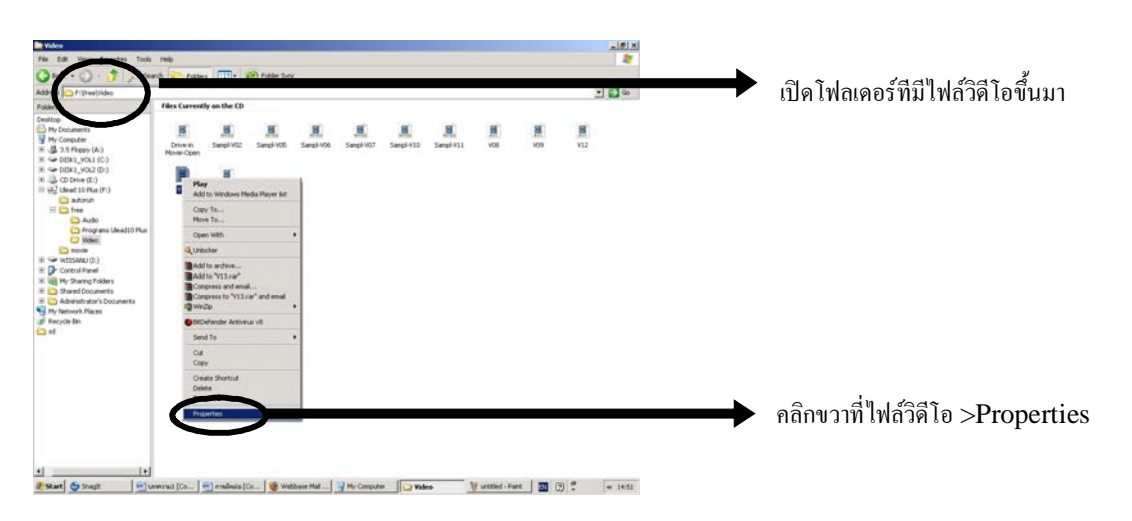

้ปีที่ ๑๙ ฉบับที่ ๑ มกราคม-เมษายน ๒๕๕๑ วารสารวิทยบริการ

วษณิ ุ เพชรประวตัิ การตัดต<sup>่</sup>กวิดีโอด*้*วยโปรแกรม Uleadฯ

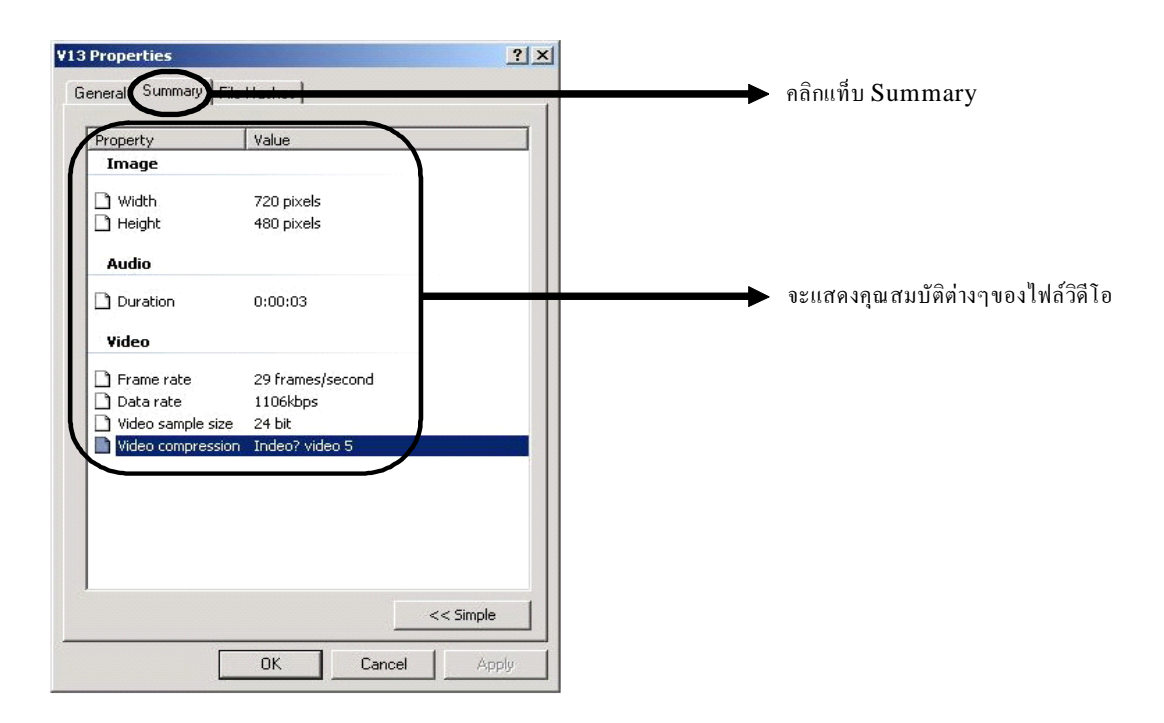

คุณสมบัติของวิดีโอหลัก ๆ จะมีด้วยกัน 3 อย่างคือ Image, Audio และ Video เริ่มจาก **สวนของ ่ Image**

Width ความกว<sup>้</sup>างของภาพวิดีโอ

Height ความสูงของภาพวิดีโอ

#### **สวนของ ่ Audio**

Duration ช่วงเวลาของเสียง

Bit Rate อัตราการบีบอัดข้อมูลเสียง

Audio format รูปแบบการเข้ารหัสไฟล<sup>์</sup>เสียง

#### **สวนของ ่ Video**

Frame rate ความเร็วในการแสดงผลภาพเคลื่อนไหว โดยมีหน่วยเป็นเฟรมต่อวินาที (fps) Data rate การบีบอัดข้อมูลเสียงและภาพวิดีโอ โดยจะมีตัวเลขบอกเป็นกิโลบิตต<sup>่</sup>อวินาที (kbps) ซึ่งค่านี้ถ้ากำหนดไว<sup>้</sup>สูงก็ทำให<sup>้</sup>คุณภาพของเสียงและภาพมีความคมชัดยิ่งขึ้น แต<sup>่</sup>ขนาดไฟล์ก็จะ ้มีขนาดใหญ่ขึ้น

Video sample size การแสดงผลความละเอียดต่อพิกเซล โดยมีหน่วยเป็นบิต (bit)

Video compression เป็นเทคโนโลยีการเข้ารหัสข้อมูล มีผลโดยตรงต่อคุณภาพของวิดีโอ ้ และเป็นตัวกำหนดว่าวิดีโอนั้นจะใช<sup>้</sup>ฟอร์แมตใดด*้*วย

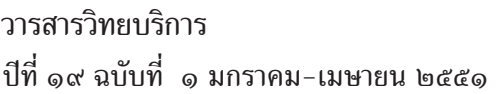

#### **เครองคอมพ ่ื วเตอร ิ ท์ จะใช ่ี ต้ ดตั อว่ ดิโอี**

้ เครื่องคอมพิวเตอร์ในปัจจุบันมีความเร็วที่สูงขึ้นเรื่อย ๆ เพื่อรองรับการทำงานของโปรแกรม ่ ต่าง ๆ ที่ใหญ่ขึ้น สำหรับเครื่องคอมพิวเตอร์ที่จะนำมาใช ่ในการตัดต่อวิดีโอ จำเป็นต้องมีสเปคที่สูงกว่า เครื่องคอมพิวเตอร์ทั่วไป (Home USER) เพราะโปรแกรมตัดต่อวิดีโอในปัจจุบันต้องการเครื่อง ้ คอมพิวเตอร์ที่มีความเร็วสูงขึ้นด้วย เพื่อการทำงานที่ดี คอมพิวเตอร์จะมีบทบาทในช่วงการตัดต่อจน ถึงการบันทึกวิดีโอใส่สื่อข้อมูลเพื่อเผยแพร่ โดยปกติแล้วคอมพิวเตอร์ที่ใช้ในการตัดต่อวิดีโอจะเป็น ้ คอมพิวเตอร์ที่มีสมรรถนะสูงเพราะวิดีโอเป็นข้อมูลที่มีขนาดใหญ่มาก หรือมีกระบวนการบีบอัดที่ซับซ้อน จึงต<sup>้</sup>องการพลังในการประมวลผลที่สูงด*้*วย

#### **ปจจั ยทั ต่ี องพ ้ จารณาหล ิ กั ๆ เปน็ 3 สวนค ่ อื**

**ซีพียู (CPU) มีผลมากในการประมวลภาพเคลื่อนไหว ถ<sup>้</sup>าซีพียูช้าจะทำให<sup>้</sup>เวลาที่ปรับเปลี่ยนแก<sup>้</sup>ไข** ข้อมูลกับวิดีโอช้าไปด้วย ซีพียูควรมีความเร็วเพียงพอในการทำงานหรือไม่ โดยให้ตรวจที่ความต้องการ ของโปรแกรมที่ใช้ตัดต่อ สามารถหาข้อมูลได้จาก WebSite หรือข้างกล่องโปรแกรม ในหัวข้อ Minimum Requirement ของโปรแกรมนั้น ๆ

ี **แรม (RAM)** ถ<sup>้</sup>าซีพียูเหมือนสมอง แรมก็เหมือนกระดาษทด ในการทำงานตัดต<sup>่</sup>อวิดีโอ นั้นข้อมูลวิดีโอซึ่งมีปริมาณของข้อมูลมากจะต้องใช้กระดาษทดมากเช่นกัน ดังนั้น แรมจึงมีความจำเป็น กับการใช*้* คอมพิวเตอร์ในการตัดต่อวิดีโอไม**่น**้อยไปกว<sup>่</sup>าซีพียูเลย

**ฮารดด์ สกิ (Hard Disk) ์** เปนอ็ กปี จจั ยทั ต่ี องพ ้ จารณา ิ ขอม้ ลวู ดิโอท ี ได่ี จากกล ้ องน ้ นม้ั ขนาด ี ใหญ่ โดยข้อมูลวิดีโอ 1 ชั่วโมง จะมีขนาดประมาณ 13 GB และในการตัดต<sup>่</sup>อจริงถ<sup>้</sup>ามีการ เป็นวิดีโอที่ มีคุณภาพสูงด้วยแล้ว จะต้องใช้พื้นที่เพิ่มอีกเท่าตัว ดังนั้น ในการทำงานวิดีโอขนาดประมาณ 1 ชั่วโมง แนะนำให้มีพื้นที่ว่างของฮาร์ดดิสก์ต้องมีความเร็วในการอ่านและเขียนข้อมูลได้อย่างรวดเร็ว โดย ฮาร์ดดิสก์ควรจะทำงานที่ความเร็ว 7200 รอบ/นาที

ี สำหรับการใช<sup>้</sup>งานในระดับสูงขึ้นไปอาจใช<sup>้</sup>ระบบ RAID ซึ่งเป็นการใช*้*ฮาร์ดดิสก<sup>ุ</sup>่มากกว<sup>่</sup>า 1 ตัว ี่ ซ่วยกันทำงาน หรือใช้ฮาร์ดดิสก์ระบบ SCSI ซึ่งเป็นระบบฮาร์ดดิสก์ที่ใช้ในเครื่องคอมพิวเตอร์แม่ข่าย (Server) หรือเครื่องในระดับ Work Station

**การด์ Capture** อปกรณ ุ ท์ ทำหน ่ี าท้ เช่ี อมต ่ื อกล ่ องว ้ ดิโอก ี บคอมพ ั วเตอร ิ ์โดยถาเป้ นระบบ ็ Digital ในปัจจุบันจะใช<sup>้</sup>การเชื่อมต<sup>่</sup>อด*้*วยระบบ FireWire (ไฟร์-ไวร์) เป็นหลัก

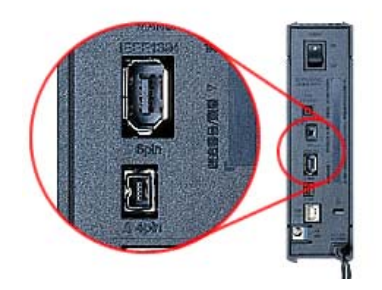

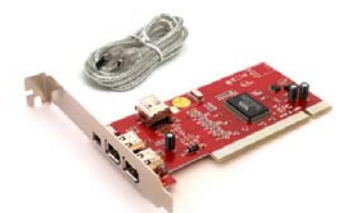

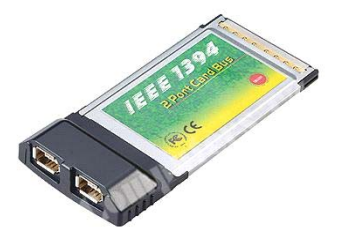

FireWire Pc Card FireWire Notebook Adapter

FireWire จะมีชื่อตามมาตรฐานว่า IEEE 1394 (ไอ-ทริป-เปิล-อี หนึ่ง-สาม-เก้า-สี่) และ สำหรับโซนี่ซึ่งใช<sup>้</sup>มาตรฐาน เหมือนกันใช้ชื่อว่า i-Link (ไอลิงค<sup>์</sup>)

อินเตอร<sup>์</sup>เฟสของ Capture Card จะแบ่งตามระบบของกล<sup>้</sup>อง ถ้าเป็นการโอนข้อมูลจากกล<sup>้</sup>อง แบบอะนาล็อกจะใช้สาย AV Cable แต่ถ้าเป็นแบบดิจิตอลจะใช้สาย FireWire หรือ i-Link

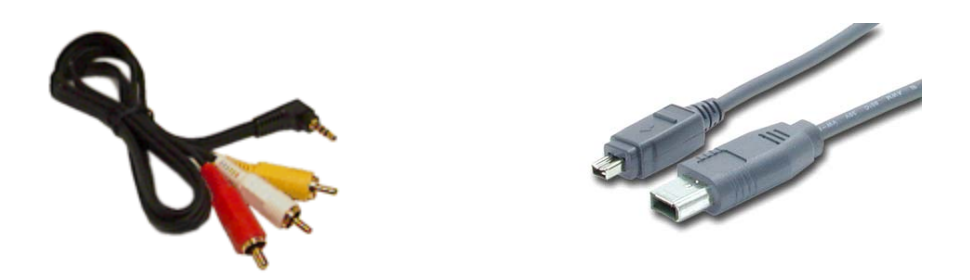

สาย AV (Audio/Video) เป็นสายนำสัญญาณวิดีโอแบบพื้นฐานที่สุดที่ใช้สำหรับส่งสัญญาณภาพ แบบคอมโพสิตจากอุปกรณ์หนึ่งไปยังอุปกรณ์หนึ่ง ใช<sup>้</sup>กับวิดีโอตามบ<sup>้</sup>านทั่วไป สาย AV ส่วนใหญ**่**เป็น ี สายทองแดงธรรมดา อาจจะมีชีลด์ (หุ้มด้วยลวดเส้นเล็ก ๆ ที่ถักเป็นไหมต่ออยู่กับสายดิน) โดยมีขั้ว ี ต่อแบบ RCA หรือที่เรียกกันว่า หัวฝักบัว ปกติขั้วต่อ RCA จะมีอยู่ด้วยกัน 3 สีคือ สีเหลืองสำหรับ สัญญาณภาพ ส่วนสีแดงและสีขาวจะใช้สัญญาณเสียงสเตอริโอ โดยที่สีขาวจะเป็นช่องเสียงข้างซ้ายและ เป็นจุดต<sup>่</sup>อกรณีของเสียงที่เป็นระบบ Mono ส**่วนสีแดงจะเป็นช**่องเสียงข<sup>้</sup>างขวา สายสัญญาณเสียงที่ใช<sup>้</sup> ์ ขั้วต่อแบบ RCA เราจะเรียกว่า สายสัญญาณเสียงแบบไม<sup>่</sup>สมดุล (Unbalanced)

FireWire คือ อินเตอร์เฟสแบบดิจิตอลความเร็วสูง โดยอัตราการถ่ายโอนข้อมูลอยู่ที่ 400 เมกะ ไบต์ต่อวินาที จึงเหมาะสำหรับการดึงภาพจากกล<sup>้</sup>อง DV เพราะขนาดของไฟล์ DV นั้นจะมีขนาดใหญ<sup>่</sup> ้ มาก และจะดึงมาที่เดียวทั้งภาพและเสียง ดังนั้น การดึงภาพจากกล*้*อง DV จึงไม่ต*้*องห่วงว่าจะไม่มี ี เสียง เนื่องจากบรรจุในข้อมูลสัญญาณเดียวกันเลย และนอกจากจะมีความเร็วพอสำหรับไฟล์ขนาดใหญ่ แล้ว ยังสามารถส่งข้อมลจากคอมพิวเตอร์ไปกำหนดการทำงานของกล้องวิดีโอได้ด้วย ซึ่งทำให้เรา สามารถทำงานในขั้นตอนเดียวกันได้ เช่น การอัดภาพจากกล้องลงมาในคอมพิวเตอร์ ก็เพียงแค่สั่งจาก ้ คอมพิวเตอร์ กล้องก็จะเริ่มต้นทำงานพร้อมกับดึงภาพมาให้เองโดยอัตโนมัติ

สายแบบ FireWire จะมีหัวต่ออยู่สองแบบ คือ แบบเล็กและแบบใหญ่ ซึ่งสามารถเป็นไปได*้*ที่ ทั้งต้นสายและปลายสายจะเป็นหัวแบบเดียวกัน ดังนั้น ต้องพิจารณาดูให<sup>้</sup>ดีว่าการ์ด ที่คุณมีนั้นอยู่ในรูป แบบใด โดยสำหรับกล<sup>้</sup>องนั้นจะใช<sup>้</sup>หัว FireWire ขนาดเล็ก หรือเรียกว่าแจ็คแบบ 4 พิน ดังนั้น หากจะ นำมาใช้ร่วมกับการ์ด FireWire แบบ PCI ในเครื่องคอมพิวเตอร์แบบทั่วไป ซึ่งมีการเชื่อมต่อแบบ FireWire ขนาดใหญ<sup>่</sup>หรือเรียกว<sup>่</sup>าแจ็คแบบ 6 พิน ก็จะต<sup>้</sup>องเลือกใช<sup>้</sup>สายที่มีหัวเล็กข<sup>้</sup>างหนึ่งและใหญ่ข้าง หนึ่ง แต่ถ้าต้องการใช้ร่วมกับการ์ดแบบ PCMCIA บนโนตบ<sup>ั</sup>ค จำเป็นต้องเลือกใช้สาย FireWire ที่มี หัวเล็กทั้งสองข้าง

### **ความตองการของโปรแกรม ้ Ulead VideoStudio 10 Plus (System Requirements)** ซีพีย Intel Pentium 4 หรือสงกว<sup>่</sup>า

ระบบปฏิบัติการ Microsoft Windows 2000 SP4, Windows XP SP2 Home Edition/ Professional, Windows XP Media Center Edition, Windows XP Professional x64 Edition แรม 256 MB ขึ้นไป  $(512 \text{ MB or more recommended})$ ์ พื้นที่สำหรับติดตั้งโปรแกรมประมาณ 1 GB ติดตั้งการ์ดเสียงที่สนับสนุนระบบ Windows ติดตั้งซีดีรอมสำหรับติดตั้งโปรแกรม

# **ระบบไฟลท์ โปรแกรมสามารถเป ่ี ดใช ิ งานได ้ (Input File Format Support) ้**

**Video :** AVI, MPEG-1, MPEG-2, MPEG-4, CuickTime, Windows Media Format, MS-DVR, 3GPP, 3GPP2

**Audio :** Dolby Digital Stereo, Dolby Digital 5.1, MP3, MPA, CuickTime,WAV, Windows Media Format, AAC

**Images :** BMP, CLP, CUR, EPS, FPX, GIF 87a, ICO, IFF, IMG, JP2, JPC, JPG, PCD, PCT, PCX, PIC, PNG, PSD, PXR, RAS, SCT, SHG, TGA, TIF/TIFF, UFO, WMF Disc: DVD, Video CD (VCD), Super Video CD (SVCD)

# **ระบบไฟลท์ โปรแกรมสามารถบ ่ี นทั กได ึ (Output File Format Support) ้**

**Video :** AVI, MPEG-1, MPEG-2, MPEG-4, Real Media, Windows Media Format, 3GPP, 3GPP2

**Audio :** Dolby Digital Stereo, Dolby Digital 5.1, MPA, WAV, Windows Media Format, AAC

**Images :** BMP, JPG

Disc : DVD, Video CD (VCD), Super Video CD (SVCD) movie title

Media: CD-R/RW, DVD-R/RW, DVD+R/RW, DVD-R Dual Layer, DCD+R Double Layer, DVD-RAM (CPRM), HD DVD ready

้ เครื่องคอมพิวเตอร์ที่จะนำมาใช้ในงานตัดต่อควรมีสเปคที่สูงกว่าที่ระบบได้ระบุไว้ถึงจะดี เพราะ งานตัดต่อส่วนมากจะเป็นงานหนักทั้งไฟล์วิดีโอ เสียง และเอฟเฟ็กต์ต่าง ๆ อาจะทำให<sup>้</sup>เครื่องที่ใช<sup>้</sup>งาน ้ ชาได<sup>้</sup>

ี สิ่งที่สำคัญอีกอย่างคือ การเตรียมพื้นที่ว่างในฮาร์ดดิสก์สำหรับบันทึกคลิปวิดีโอและไฟล์เสียง สามารถต่อพ่วงฮาร์ดดิสก์เป็นตัวที่สองได้เพื่อใช้ในงานตัดต่อโดยเฉพาะ ไฟล์งานอื่นๆ จะได้ไม่ไป ปะปนกับงานตัดต่อ ซึ่งเวลาจะลบไฟล์วิดีโอ ไฟล์เสียง และสะดวกหากนำไปตัดต่อที่คอมพิวเตอร์เครื่องอื่น

#### **การตดติ งโปรแกรม ้ั Ulead VideoStudio 10 Plus มขีนตอนด ้ั งนั ้ี**

เปิดโฟลเดอร์ชื่อ Programs Ulead10 Plus ที่อย่ในแผ่นซีดี ดับเบิ้ลคลิ๊กที่ไฟล<sup>์</sup> uvs10\_tbyb\_(e)\_ na

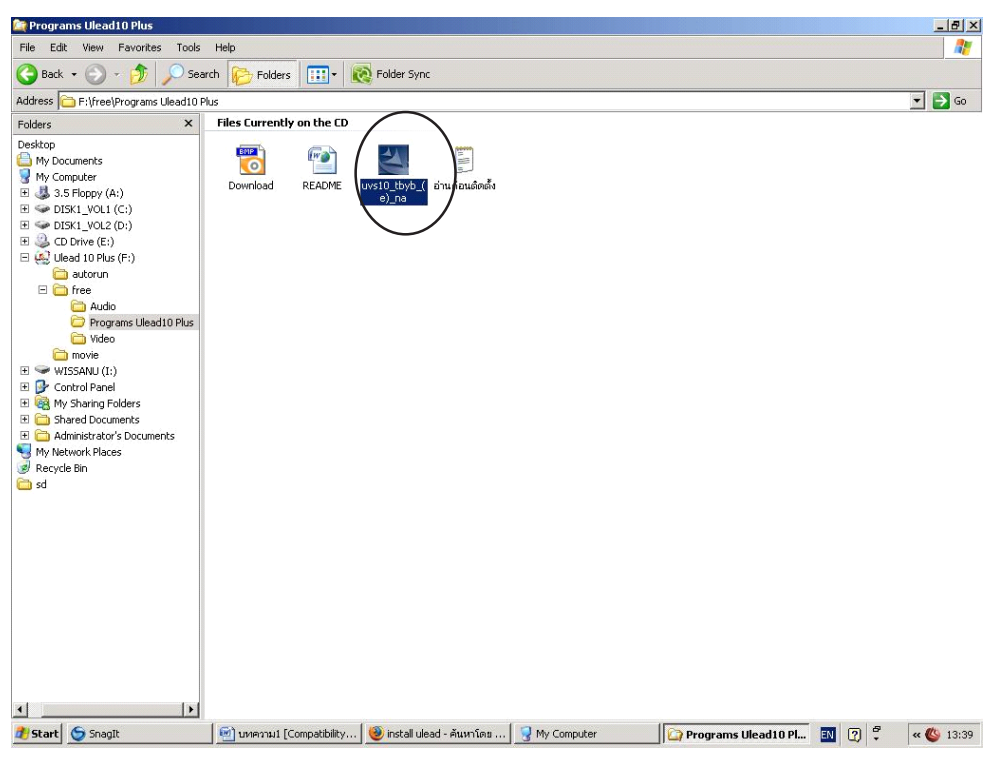

้ภาพที่ 1 แสดงชดติดตั้งโปรแกรม

วารสารวิทยบริการ

ปที่ี๑๙ ฉบบทั ่ี ๑ มกราคม-เมษายน ๒๕๕๑ วษณิ ุ เพชรประวตัิ การตัดต<sup>่</sup>อวิดีโอด*้*วยโปรแกรม Uleadฯ

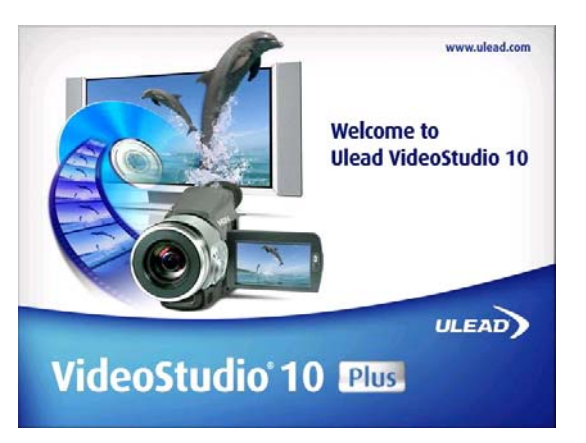

ภาพที่ 2 แสดงชุดติดตั้งโปรแกรมให<sup>้</sup>รอสักครู่

# **ชดตุ ดติ งเร ้ั มทำงานด ่ิ งภาพด ั านล ้ าง่ จากนนคล ้ั กท๊ิ ป่ี มุ่ Next**

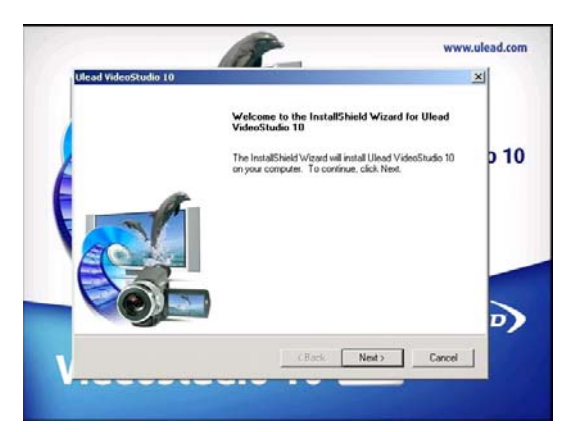

**ชดตุ ดติ งจะแสดงจอภาพด ้ั งภาพด ั านล ้ างให ่ คล้ กท๊ิ I accept the terms of license agreement ่ี** ภาพที่ 3 แสดงภาพเริ่มการทำงานติดตั้ง

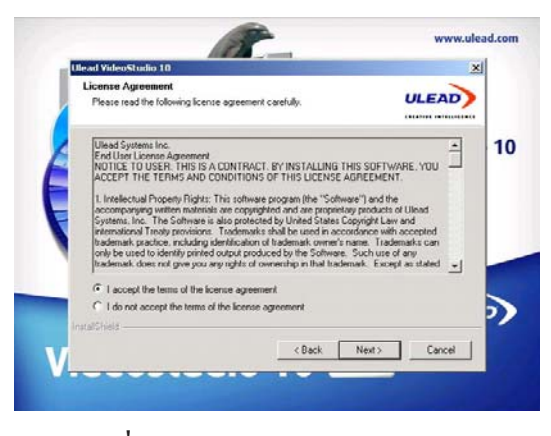

ภาพที่ 4 แสดง License Agreement

ี ชุดติดตั้งทำงานดังภาพด้านล**่าง จากนั้นคลิ๊กที่ปุ**่ม Next อีกครั้งเพื่อติดตั้งลงในโฟลเดอร์

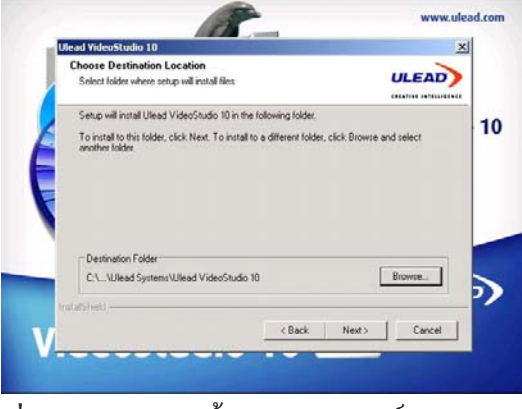

ภาพที่ 5 แสดงการติดตั้งลงในโฟลเดอร์ Program Files

ชุดติดตั้งเริ่มทำงานดังภาพด้านล**่าง คลิ๊กเลือกประเทศที่ต**้องการสร*้*างระบบวิดีโอแล้วคลิ๊กที่ปุ่ม

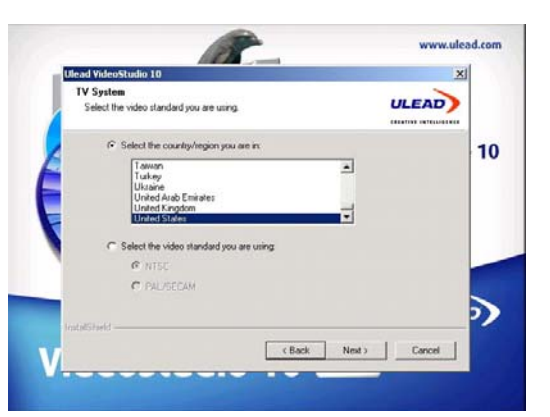

ภาพที่ 6 แสดงความต<sup>้</sup>องการในการเลือกระบบวิดิโอ

ชุดติดตั้งจะแสดงรายละเอียดของโปรแกรมก่อนการติดตั้ง คลิ๊กที่ปุ่ม Next

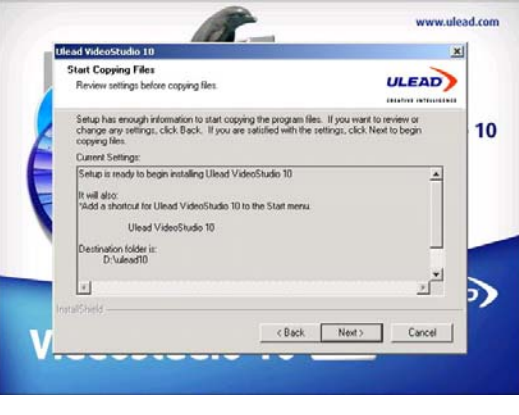

้ภาพที่ 7 แสดงรายละเอียดก่อนการติดตั้ง

Next

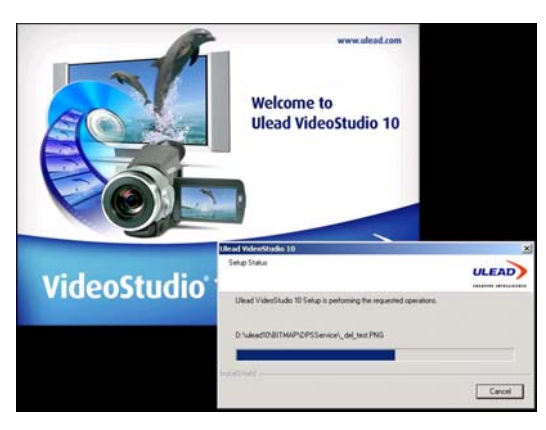

้จากนั้นชุดติดตั้งเริ่มการติดตั้งลงบนเครื่องดังภาพด้านล่าง แล้วรอสักครู่

์ ภาพที่ 8 แสดงสถานการณ์การติดตั้ง

เมื่อชุดติดตั้งทำการติดตั้งเสร็จสิ้นเรียบร้อยแล้ว จะแสดงจอภาพดังภาพด้านล่างให้คลิ๊กที่ปุ่ม Finish เป็นอันเสร็จสิ้นการติดตั้งโปรแกรม

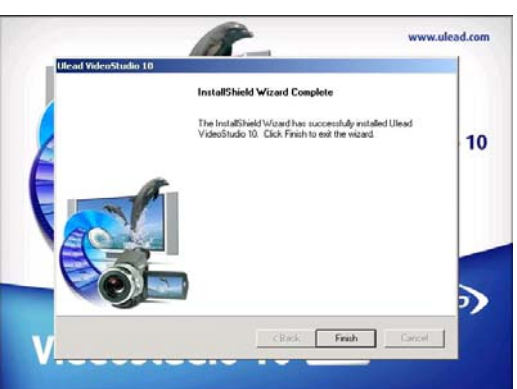

ภาพที่ 9 แสดงการติดตั้งอย่างสมบูรณ์

# **การเชื่อมต่อกล้องวิดีโอเข้ากับเครื่องคอมพิวเตอร์**

การเชื่อมตอกลองวิดีโอกับเครื่องคอมพิวเตอร์ในปัจจุบันจะแบงตามระบบของกลองวิดีโอ ซึ่งก็มีดวยกัน 2 แบบ ดังนั้น ควรเลือกรูปแบบการเชื่อมตอใหเหมาะสมกับระบบกลองที่ใช

# **กลองว ้ ดิโออะนาล ี อก็**

ถาเป็นกล<sup>้</sup>องวิดีโอระบบอะนาล็อก ก็จะสามารถเชื่อมต**่อโดยใช**้การ์ด และใช้สาย AV เป็น ตวถั ายโอน ่

# **กล้องวิดีโอดิจิตอล**

ึ กล<sup>้</sup>องวิดีโอดิจิตอลสามารถ Capture ผานการ์ด FireWire หรือพอร์ต USB ของเครื่อง คอมพิวเตอร์ โดยใช้สาย FireWire หรือสาย  $_{\rm USB}$ 

#### **เมนหลู กและเคร ั องม ่ื อตื างๆ่ ของโปรแกรม Ulead Video Studio 10 Plus**

โปรแกรม Ulead Video Studio 10 Plus ซึ่งแบ่งการทำงานออกเป็น 3 โหมด ประกอบด<sup>้</sup>วย VideoStudio Edittor/Movie Wizard/Dv - to - DVD Wizard

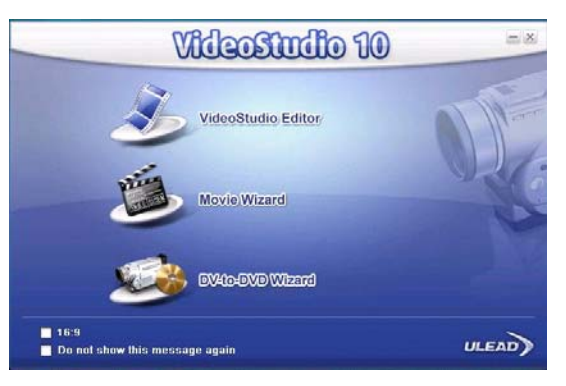

ภาพโปรแกรม Ulead Video Studio 10

โหมด VideoStudio Edittor เป็นโหมดการทำงานหลักของโปรแกรมประกอบด้วยเมนูคำสั่ง และเครื่องมือต่าง ๆ ที่ช่วยในการตัดต่อวิดีโอแบบครบถ<sup>้</sup>วนสมบูรณ์ เช่น เมนู Capture, Edit, Effect, Overlay, Title, Audio และ Share

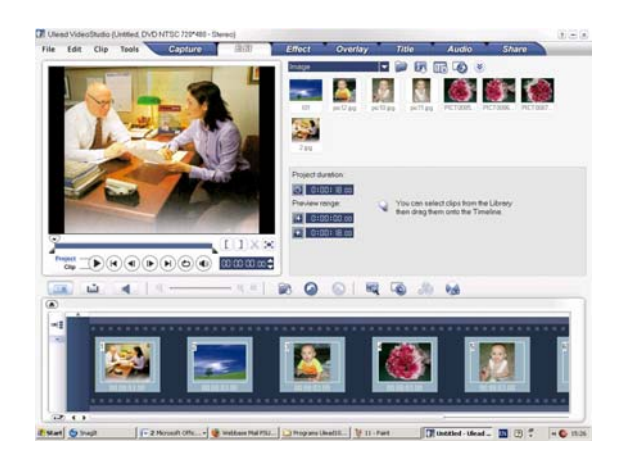

ภาพโหมด VideoStudio Edittor

โหมด Movie Wizard เป็นโหมดสำหรับผู้เริ่มต้น สามารถเรียนรู้การตัดต่อวิดีโอได<sup>้</sup>อย่างรวด เร็วเพียง 3 ขั้นตอนคือ การเพิ่มไฟล์วิดีโอ การแก้ไขไฟล์วิดีโอ และการบันทึกไฟล์วิดีโอเป็นโหมดที่ ประหยัดเวลาในการตัดต่อ

วารสารวิทยบริการ ปที่ี๑๙ ฉบบทั ่ี ๑ มกราคม-เมษายน ๒๕๕๑ วษณิ ุ เพชรประวตัิ

การตัดต่อวิดีโอด*้*วยโปรแกรม Uleadฯ

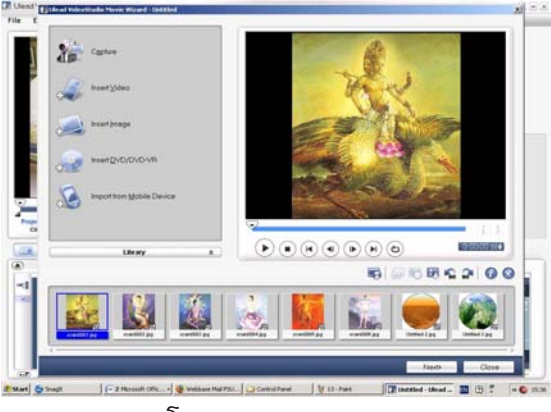

ภาพโหมด Movie Wizard

์<br>โหมด DV - to DVD Wizard เป็นการจับภาพจากกล<sup>้</sup>องวิดีโอดิจิตอล หรือจากแผ<sup>่</sup>นดีวีดี โดยตรงและรวดเร็ว หลังจากนั้นก็เขียนลงแผ<sup>่</sup>นในรูปแบบดีวีดี

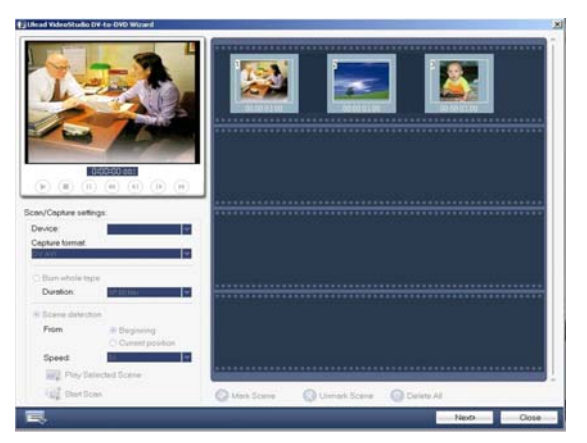

ภาพโหมด DV - to DVD Wizard

สรุป ปัจจุบันกล้องวิดีโอเข้ามามีบทบาทในชีวิตประจำวันมากขึ้นโปรแกรมตัดต่อวิดีโอส่วนมาก มักจะใช<sup>้</sup>งานยากและไฟล์วีดีโอที่ได<sup>้</sup>ไม<sup>่</sup>สวยงาม ซึ่งในโปรแกรม UleadVideoStudio 10 Plus นับว<sup>่</sup>าเป็น โปรแกรมตัดต่อวิดีโอแบบง่าย ๆ วิธีการใช้งานไม่ซับซ้อนจนเกินไป แม้ไม่เคยตัดต่อวิดีโอมาก่อนก็สามารถ ใช<sup>้</sup>งานและเรียนรู้ได<sup>้</sup>ง่ายรวมทั้งได*้*ไฟล์วิดีโอที่สวยงามตามที่เราต*้*องการ

**เอกสารอ้างอิง**

วฒนา ั สงส่ งหิ . (2549). ์ **หดตั ดตั อว่ ดิโอง ี ายๆด ่ วย้ Ulead VideoStudio 10 Plus ฉบบมั อใหม ื .่** นนทบรี : ไอดีซีฯ.

**ความรเบู้ องต ้ื น้ เกยวก ่ี บสายนำส ั ญญาณภาพ ั** (Online). 2007.

สืบค<sup>้</sup>นจาก: http://www.thaiecenter.com/scart/ [20 ตุลาคม 2550.]

**ประสบการณในการทำ ์ vcd/dvd** (Online). 2007

สืบค<sup>้</sup>นจาก : http://www.bbznet.com/scripts/board.php?user=chainuntdata [29 ตุลาคม 2550.]  **manusmedia.com สอค่ื ใจชาว ู่ DV** (Online). 2007

สืบค้นจาก: http://www.manusmedia.com/postdetail.php?contentsid=244 [31 ตุลาคม 2550.]